1

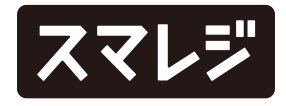

#### 機能追加

1 カスタマーディスプレイの設定がレジ端末ごとに指定できるようになりました 2 スマレジ・アプリのログイン時に、マイページで設定したパスワードポリシーが適用されるようになりました

全プラン

3 カスタマーディスプレイに、お客様側で支払方法を選択できる機能を追加しました

プレミアムプラスプラン以上

4 商品の発注点を店舗ごとに設定できるようになり、店舗別にアラートを表示する基準を設けることができるようになりました 5 店舗ごとの商品の発注点をCSVアップロードで一括登録できるようになりました

リテールビジネスプラン

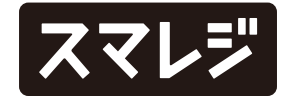

1 『おてがるPay (J-Mups II Pocket)』の表記を『J-Mups II Pocket』に変更しました 2 STORESで決済した取引の集計において、『電子マネー(ブランド不明)』の表記を『電子マネー』に変更しました 3 STORESで決済した取引の取消の集計において、精算機能で内訳を表示するようになりました クレジット、交通系IC、QUICPayのそれぞれが内訳で表示されます。 【影響箇所】

- ・精算レシート
- ・スマレジ・アプリの精算明細

#### 機能改善

全プラン

#### リテールビジネスプラン

4 アラート設定の登録/編集画面にて、メールアドレスの情報が正しいかチェックするようになりました 5 アラート一覧画面にて、表示されている商品名をクリックすると、該当商品の詳細画面が開くようになりました スマレジ・アプリからログアウトし、再ログインを実施した際に、 1 管理画面のレジ端末詳細画面で『mPOS連携を利用する』『Smart ID Engineを利用する』『セルフレジ端末として利用する』が『利用 しない』設定になってしまう不具合を修正しました

#### 全プラン

収入印紙税集計表にて、免税額が収入印紙を適用する計算に含まれ 2 ていない不具合を修正しました

#### プレミアムプラン以上

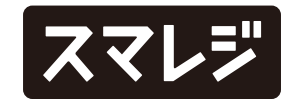

### 不具合修正

#### リテールビジネスプラン

会員情報のマイル欄で、マイルの値の左にアイコンが表示されない 3不具合を修正しました

# カスタマーディスプレイの設定がレジ端末ごとに指定できるようになりました

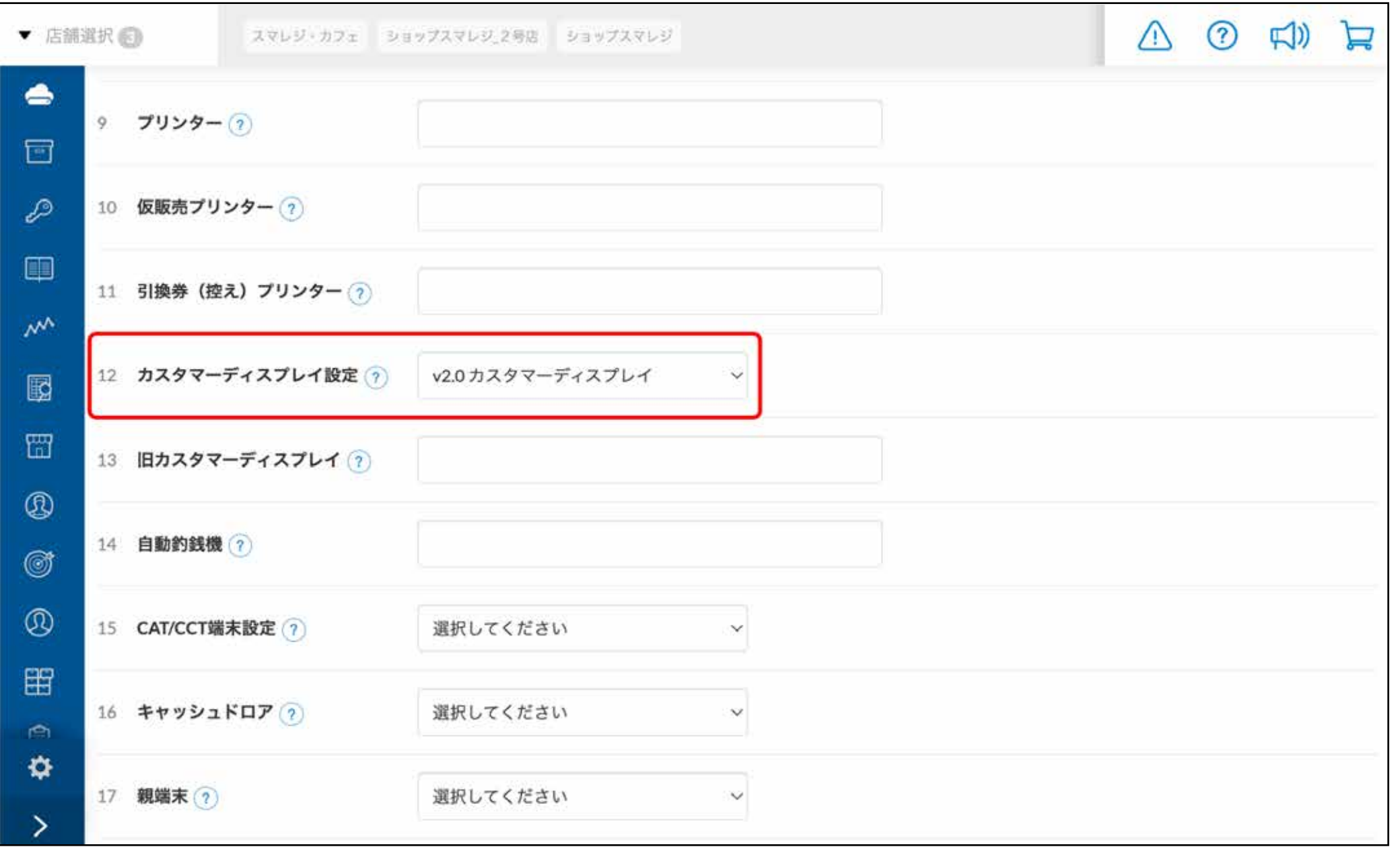

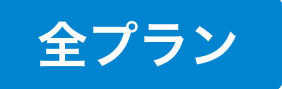

『設定 > レジ設定 > カスタマーディスプレイ一 覧』にカスタマーディスプレイの設定を複数登録す ることができます。

登録したカスタマーディスプレイの設定を、レジ端 末詳細画面で適用することによって、レジ端末ごと にカスタマーディスプレイの設定を使い分ける運用 が可能になります。

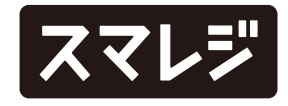

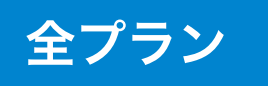

## スマレジ・アプリのログイン時にマイページで設定した パスワードポリシーが適用されるようになりました

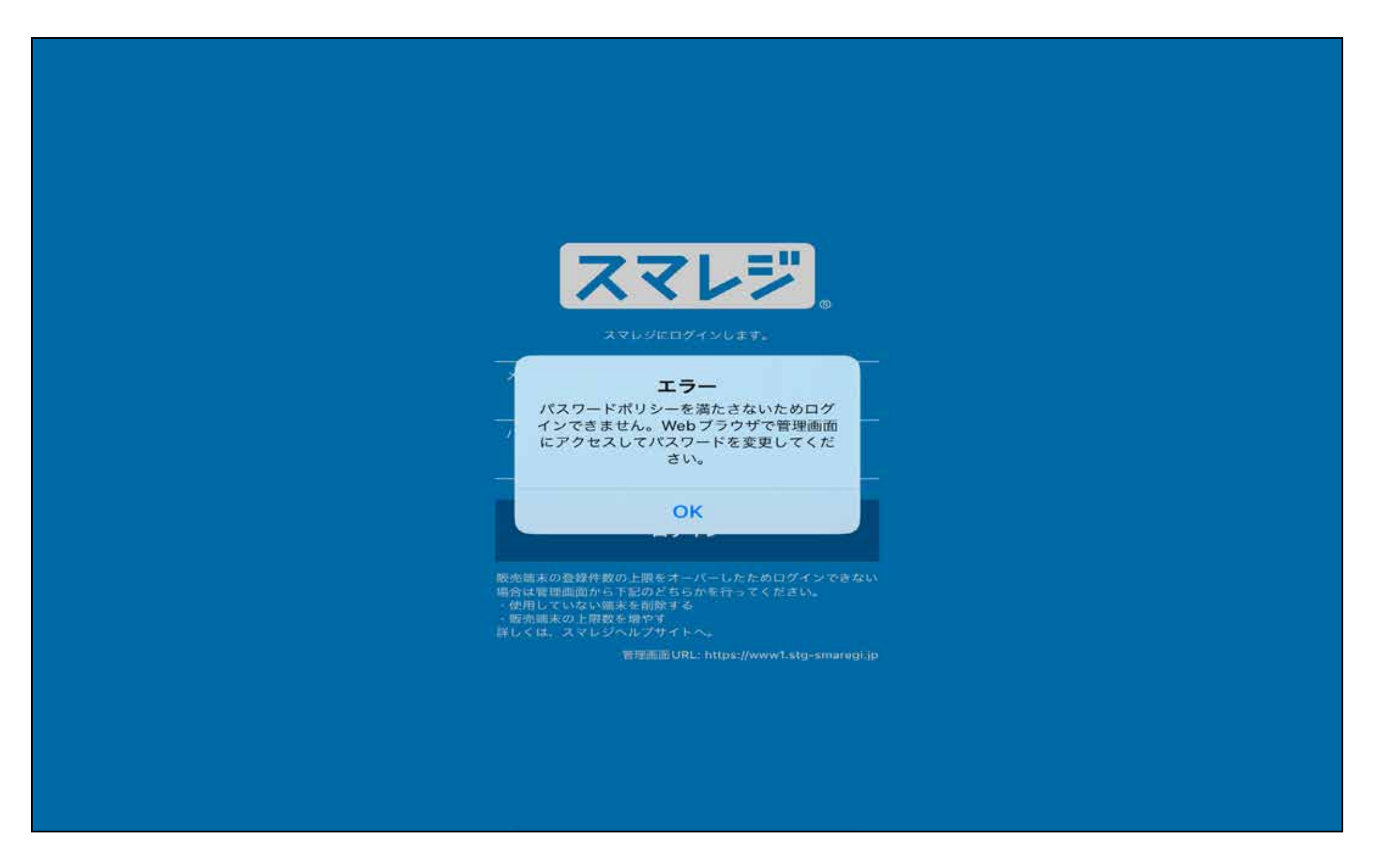

条件を満たしていないパスワードでは管理画面にロ グインができなくなり、ログインにはパスワードの 再設定が必要になります。

不正アクセスの防止やセキュリティ強化にご利用い ただけます。

# カスタマーディスプレイに、お客様側で支払方法を選択できる機能を追加しました

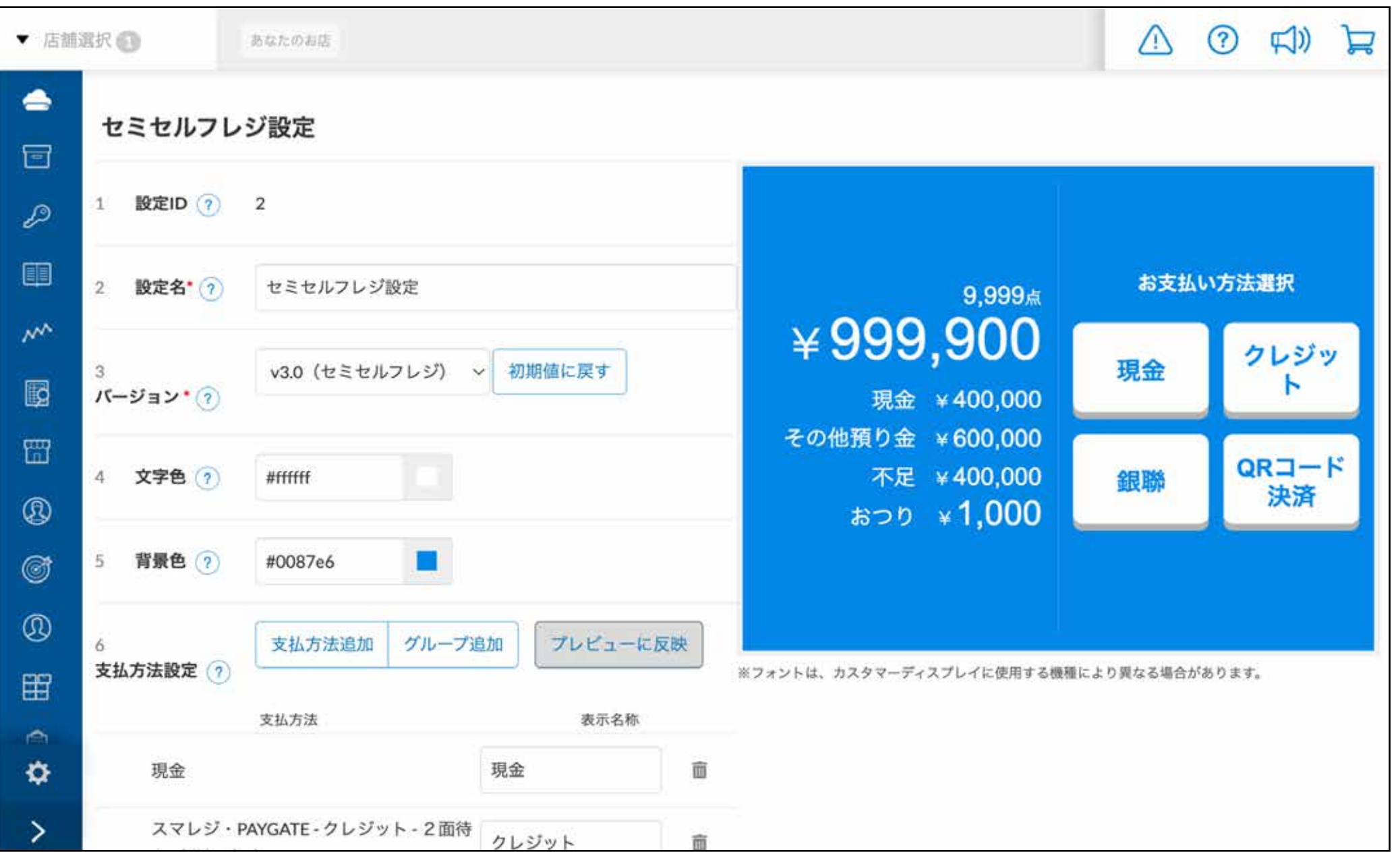

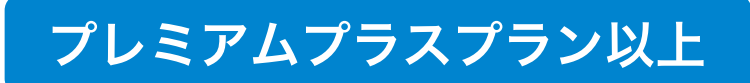

セミセルフレジとして、お客様がカスタマーディス プレイで支払方法を選択できるようになりました。

レジ端末詳細画面の『バージョン』で『v3.0(セミ セルフレジ)』を指定すると使用可能です。

※スマレジ・アプリver.4.35.0 以上の利用が必要です

※当機能を利用する端末ごとに契約が必要で、月額料金が発生します 1,320円(税込)/端末

※現在対応している支払方法は以下の4つです 『現金』

『スマレジ・PAYGATE クレジット』

『スマレジ・PAYGATE 銀聯カード』

『スマレジ・PAYGATE QR決済』

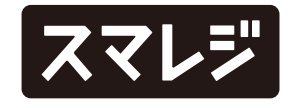

### 商品の発注点を店舗ごとに設定できるようになり店舗別にアラートを表示する 基準を設けることができるようになりました

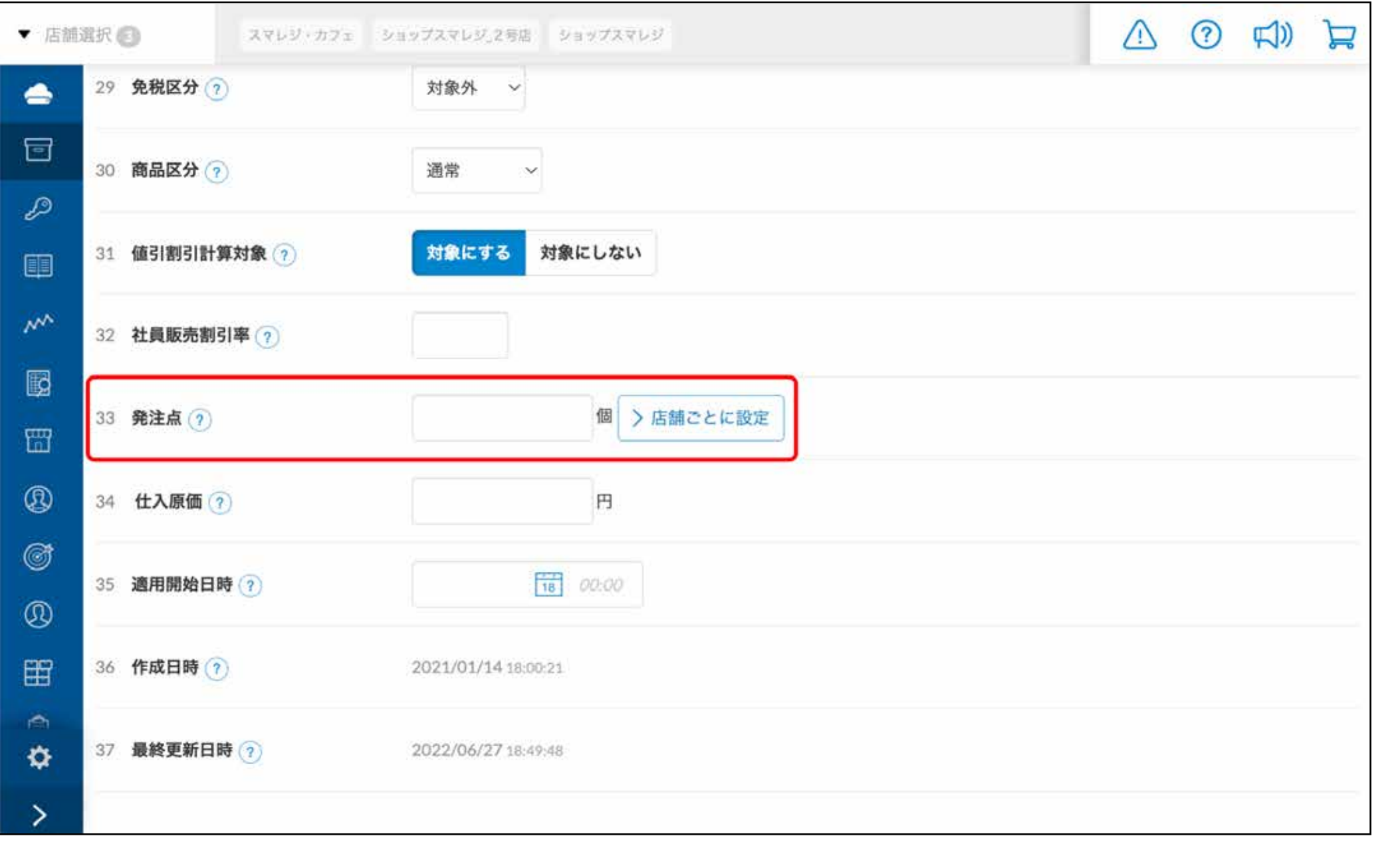

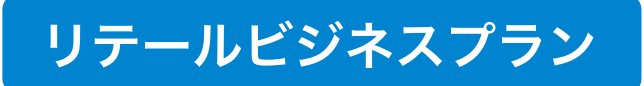

商品詳細画面の『発注点』の項目に【店舗ごとに設 定】が追加されます。

※商品の新規登録時に【店舗ごとに設定】は表示されず、登録完了後に商品 詳細画面を開くことで設定が可能です

※発注点の設定は『すべてのプラン』で可能ですが、アラート表示は『リ テールビジネスプラン』でご利用が可能です

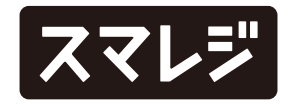

## 店舗ごとの商品の発注点をCSVアップロードで一括登録できるようになりました

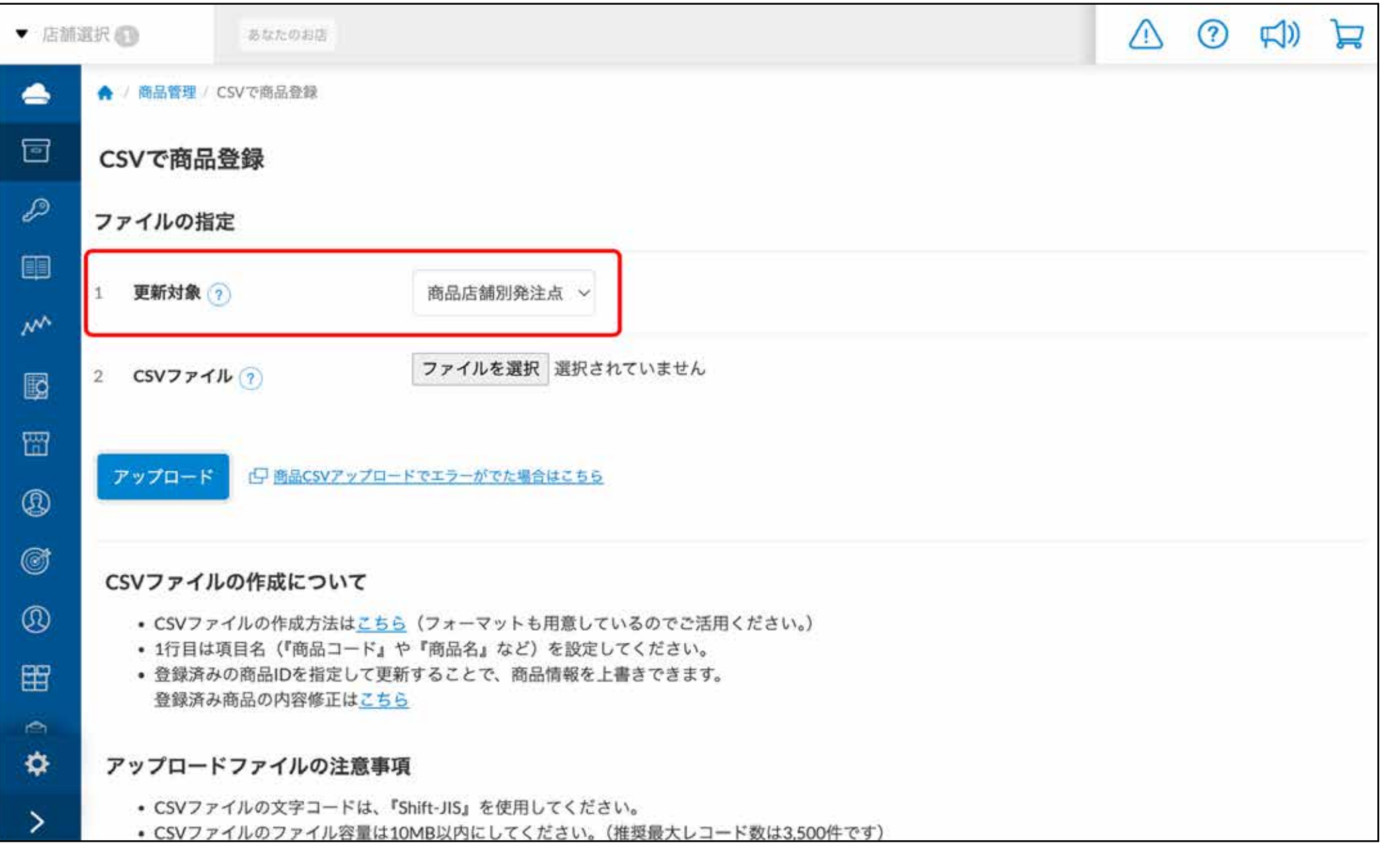

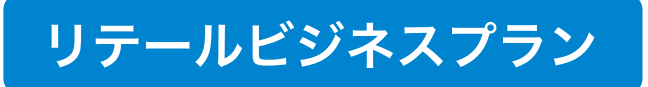

商品のCSVアップロード画面の『更新対象』に『商 品店舗別発注点』が追加されます。

作成したCSVファイルをアップロードすることで、 店舗ごとの発注点を一括登録することが可能です。

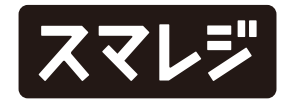

# 『おてがるPay(J-Mups II Pocket)』の表記を『J-Mups II Pocket』に変更しました

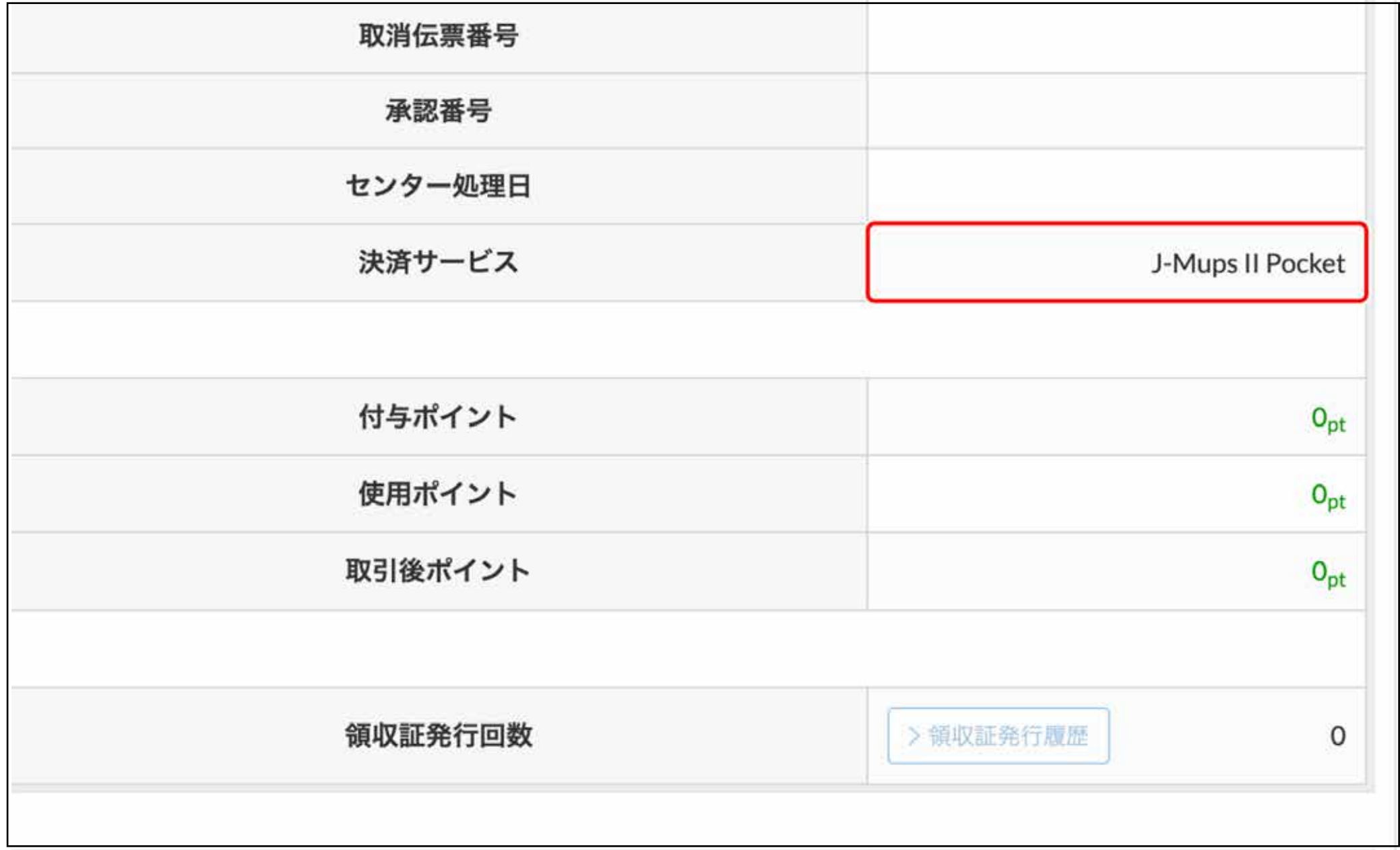

#### 全プラン

管理画面 / ダウンロードしたファイル内 / 精算機能 などの表記を変更しました。

【影響箇所】

- ・取引履歴一覧画面のCSVダウンロード
- ・取引履歴一覧の取引詳細画面
- ・日次締め処理の現金管理
- ・日報の現金管理(管理画面 / CSV / PDF)
- ・月報の現金管理(管理画面 / CSV / PDF)
- ・精算印刷設定画面
- ・精算レシート
- ・スマレジ・アプリの精算明細

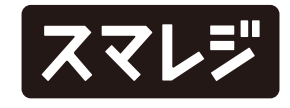

## STORESで決済した取引の集計において、『電子マネー(ブランド不明)』の表記を 『電子マネー』に変更しました

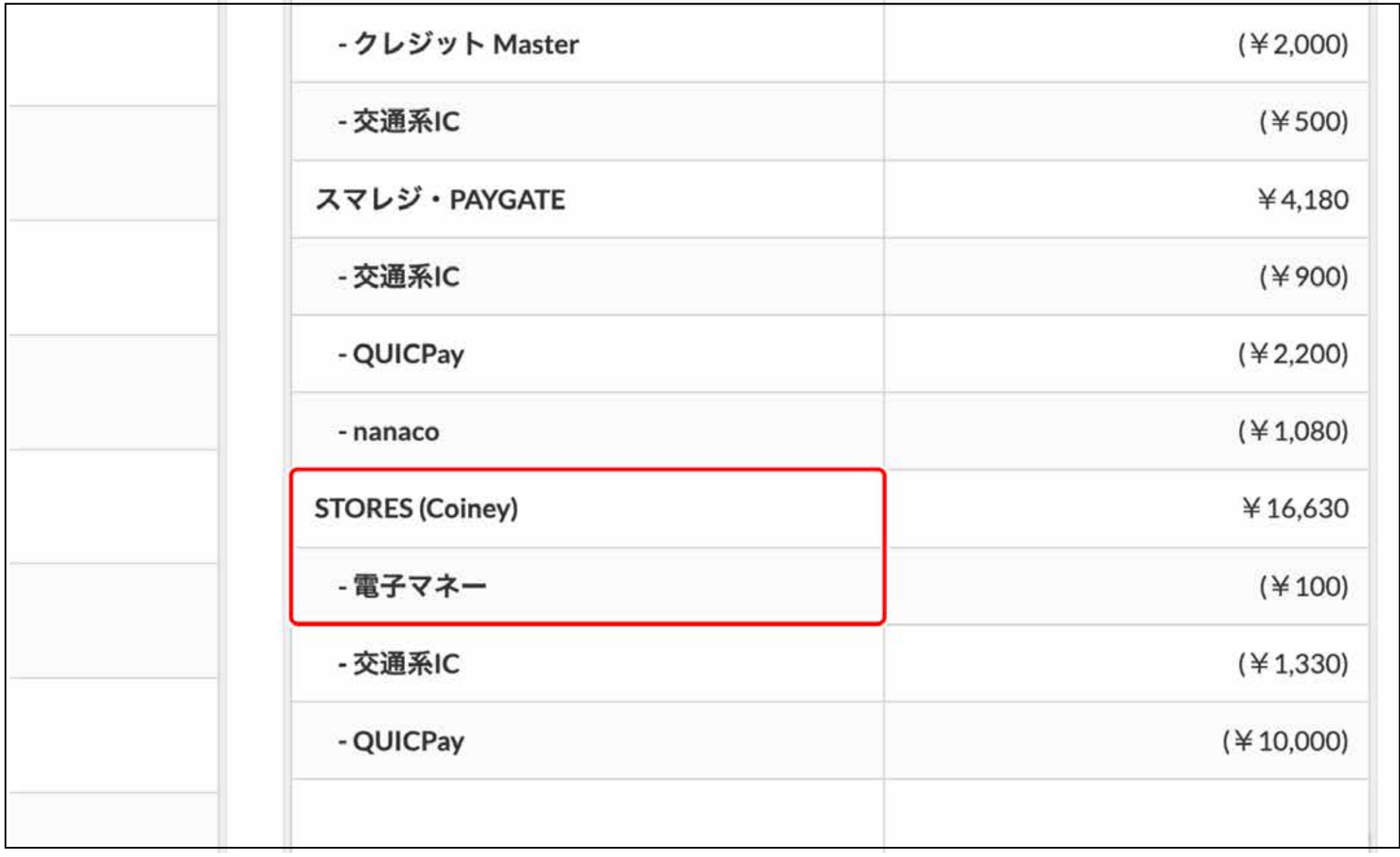

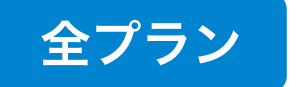

【影響箇所】

- ・日次締め処理の現金管理
- ・日報の現金管理(管理画面 / CSV / PDF)
- ・月報の現金管理(管理画面 / CSV / PDF)
- ・精算レシート
- ・スマレジ・アプリの精算明細

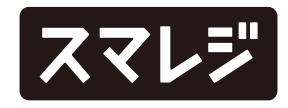

### アラート設定の登録/編集画面にて、メールアドレスの情報が正しいか チェックするようになりました

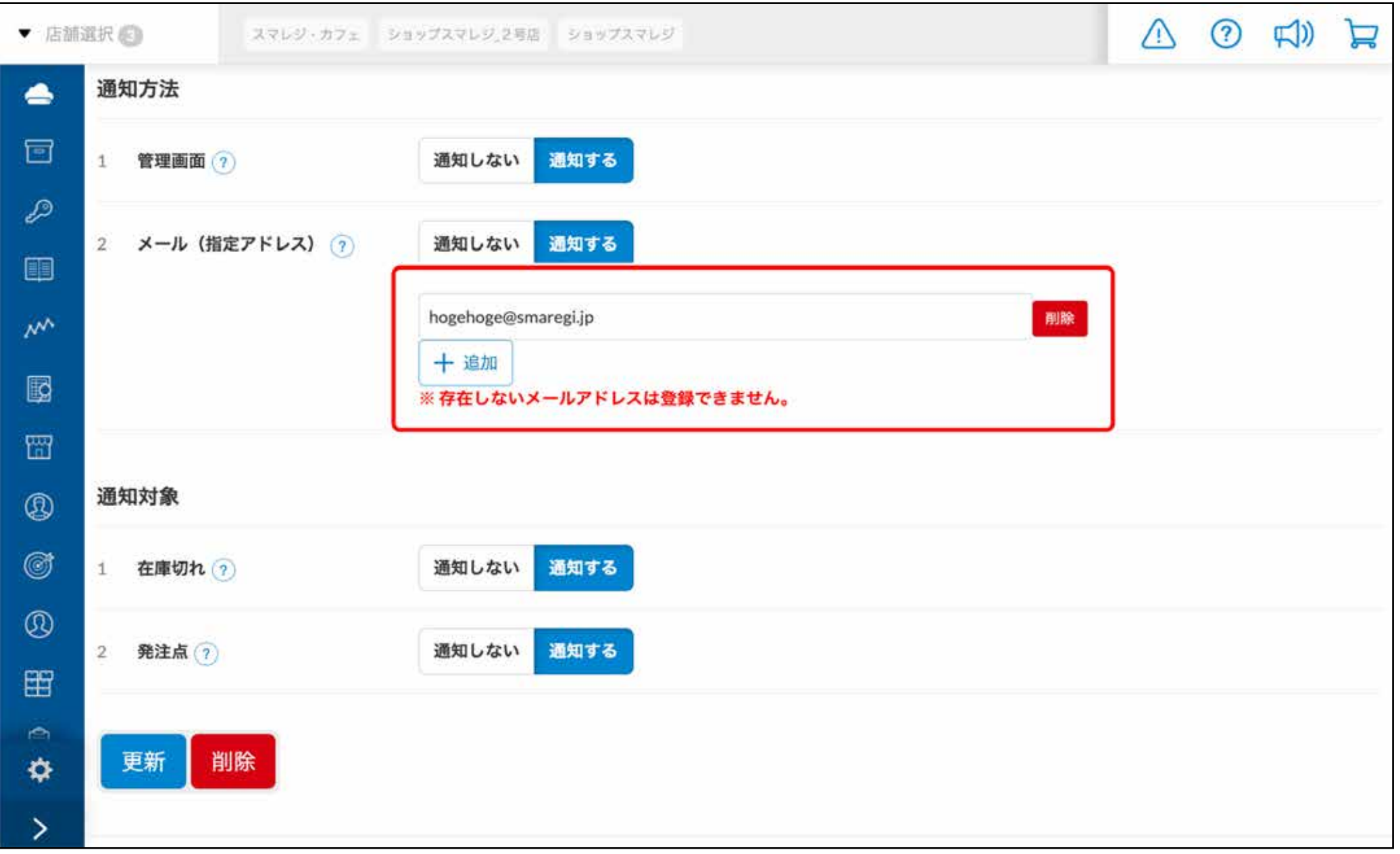

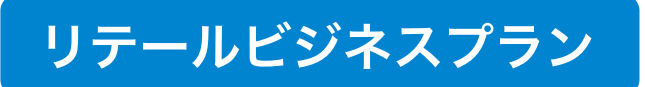

使用されていないメールアドレスなどを入力する と、登録/更新時にエラーが表示されます。

※アップデート前から登録されていたメールアドレスはチェックの対象外 で、アップデート後に新しく登録するメールアドレスがチェックの対象と なります

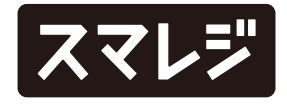

## アラート一覧画面にて、表示されている商品名をクリックすると 該当商品の詳細画面が開くようになりました

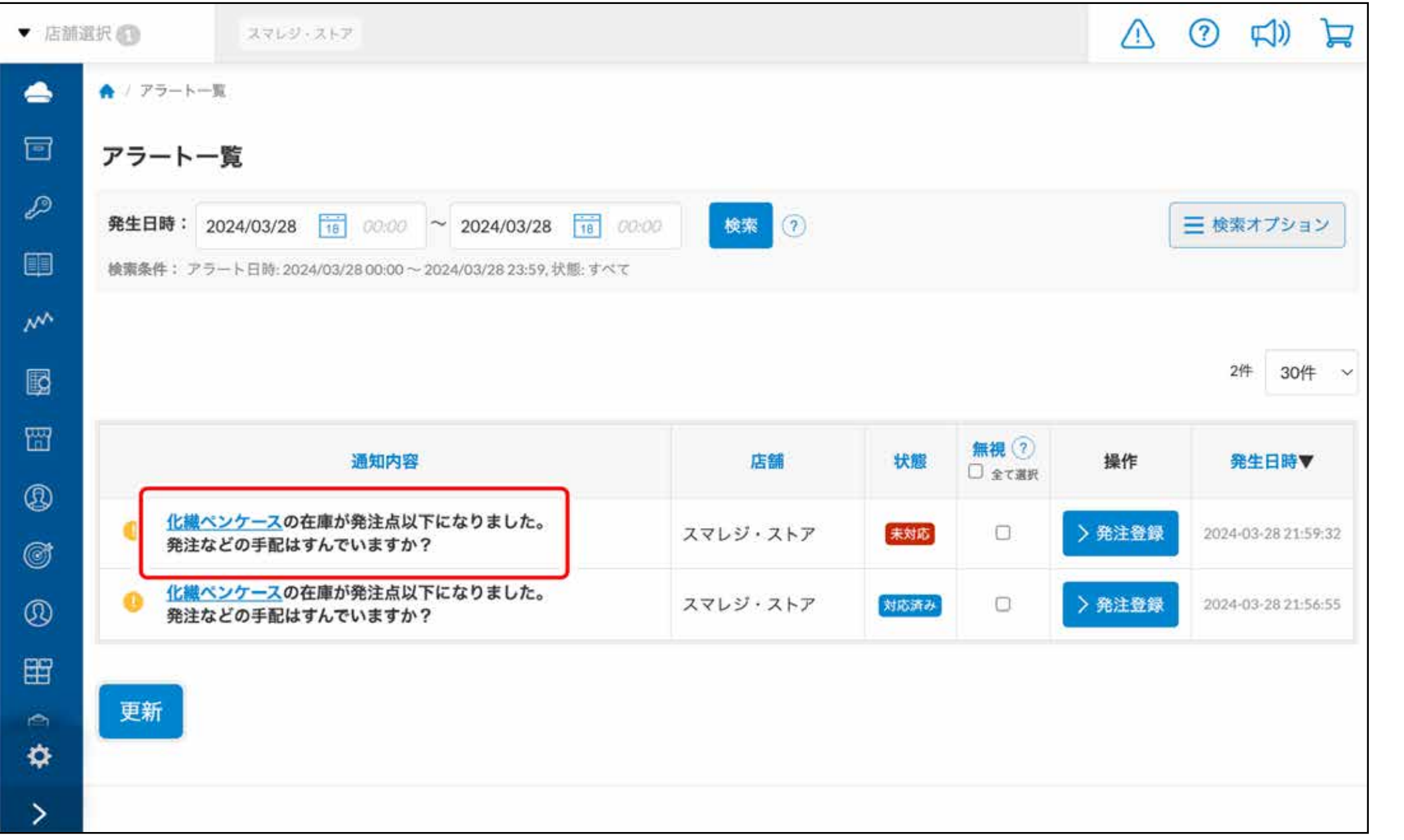

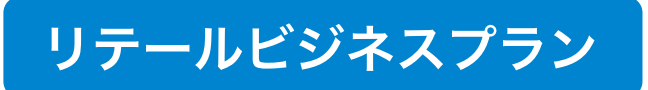

対象商品の詳細設定画面を直接開くことができるよ うになりました。

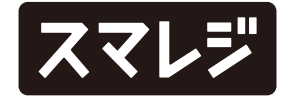